# **INTRODUCTION TO ADOBE ILLUSTRATOR**

Adobe Illustrator is one of the most popular vector-based applications. This powerful design tool effectively creates graphics and illustrations for all medias, including print, web and video.

Before starting to learn Adobe Illustrator, it's important to know the main differences between raster files (predominantly used in Photoshop) and vector files (predominantly used in Illustrator).

**RASTER (Photoshop)**

**File structure** uses pixels (dots) dots per inch (dpi) or pixels per inch (ppi)

**File structure**

-vector (geometry - uses point-to-point shapes) paths and Bezier curves

**Advantages** shading/gradients texture photographic detail

**Advantages** precision

no size limitation faster processing

## **Disadvantages**

**Disadvantages**

shading/gradient less detail (graphic, not photographic)

limiting

size limitation (resolution restrictions) less precision slower processing in larger sizes.

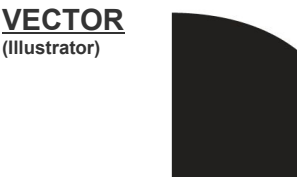

close-up of vector circle

# **ADOBE ILLUSTRATOR BASIC TOOLS**

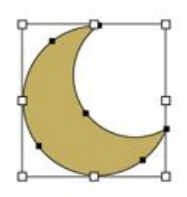

**The Selection tool (V)** selects entire objects

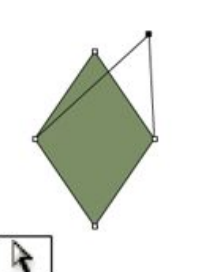

**Direct Selection tool (A)** selects points or path segments within objects.

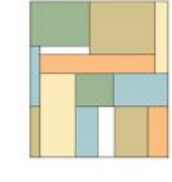

**The Rectangle tool (M)** draws squares and rectangles.

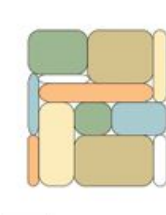

**The Rounded Rectangle** tool draws squares and rectangles with rounded corners.

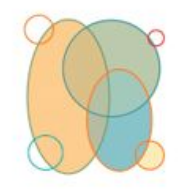

**Ellipse tool (L)**

draws circles and ovals.

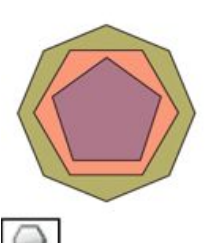

**Polygon tool** draws regular, multi-sided shapes.

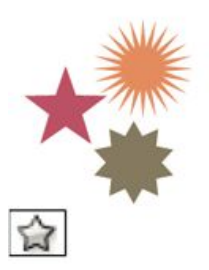

**Star tool** draws stars.

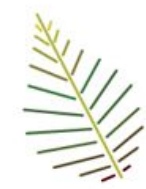

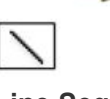

**Line Segment tool (\)** draws individual straight line segments.

## **ADOBE ILLUSTRATOR ASSIGNMENTS**

#### **ASSIGNMENTS # 1**

Using a variety of shapes and colours create a simple animal of your choice.

#### **Learning Goals:**

- ➔ **Students will be able to identify basic tools in illustrator**
- ➔ **Students will be able to create and manipulate shapes (colour, size, position)**
- ➔ **Students will understand how layers effectively work**

#### **Success Criteria:**

- ➔ **You have created a sense of unity through overlap, closeness, and colour treatment.**
- ➔ **You have creatively combine shapes to represent an animal**
- ➔ **The animal is proportionally correct**

## **ASSIGNMENTS # 2**

By only using grayscale create six (6) a unique pattern/texture demonstrating different combination of elements and principles of design section.

#### **Learning Goals:**

- ➔ **Students will be able to identify basic tools in illustrator**
- ➔ **Students will be able to create and manipulate shapes (colour, size, position)**
- ➔ **Students will understand how layers effectively work**
- ➔ **Students will understand how to effectively align elements precisely**

#### **Success Criteria:**

- ➔ **You have created contrast through an equal balance of black and white**
- ➔ **The variety of lines shapes and forms in your design show balance and creativity**
- ➔ **The sense of rhythm and focal point effectiveness within your design**
- ➔ **Understood the difference between pattern and texture**

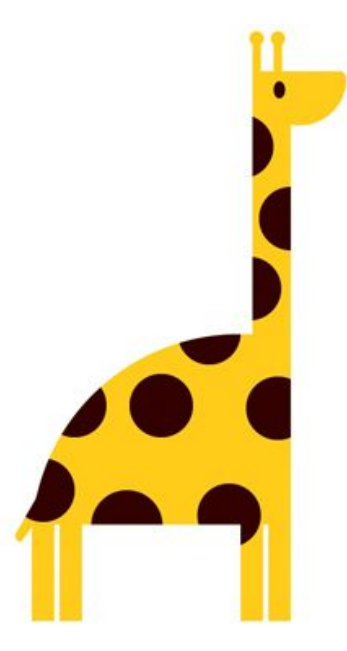

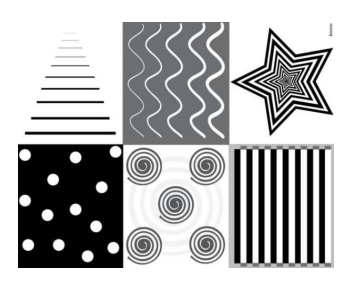

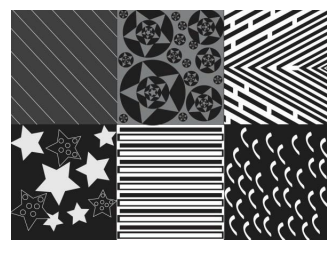

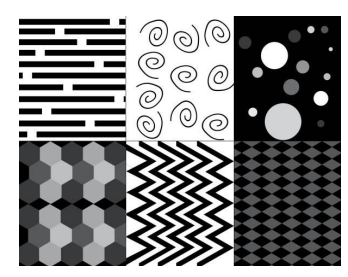

#### **Amazing Resource:**

**Instructions: Draw simple lines and [shapes](https://helpx.adobe.com/illustrator/using/drawing-simple-lines-shapes.html#draw_rectangles_and_squares)**

**Project Resources: Adobe [Education](https://edex.adobe.com/) Exchange**

**Games: [Drawing](https://helpx.adobe.com/illustrator/how-to/line-tool-easy.html) Lines Game [Drawing](https://helpx.adobe.com/illustrator/how-to/draw-shapes-easy.html?set=illustrator--key-techniques--interactive-drawing) Shapes Game Pen Tool [Game](https://helpx.adobe.com/illustrator/how-to/pen-tool-game.html?set=illustrator--key-techniques--interactive-drawing) (Basic) Pen Tool [Challenge](http://bezier.method.ac/?scid=social_20140916_31702266) (Advanced)**